## 新生醫護管理專科學校首頁 <http://www.web.hsc.edu.tw/>

學生可以诱過下列步驟,登入新生 e 日游:

一、新鮮人

二、學生資訊系統→新生 e 日遊

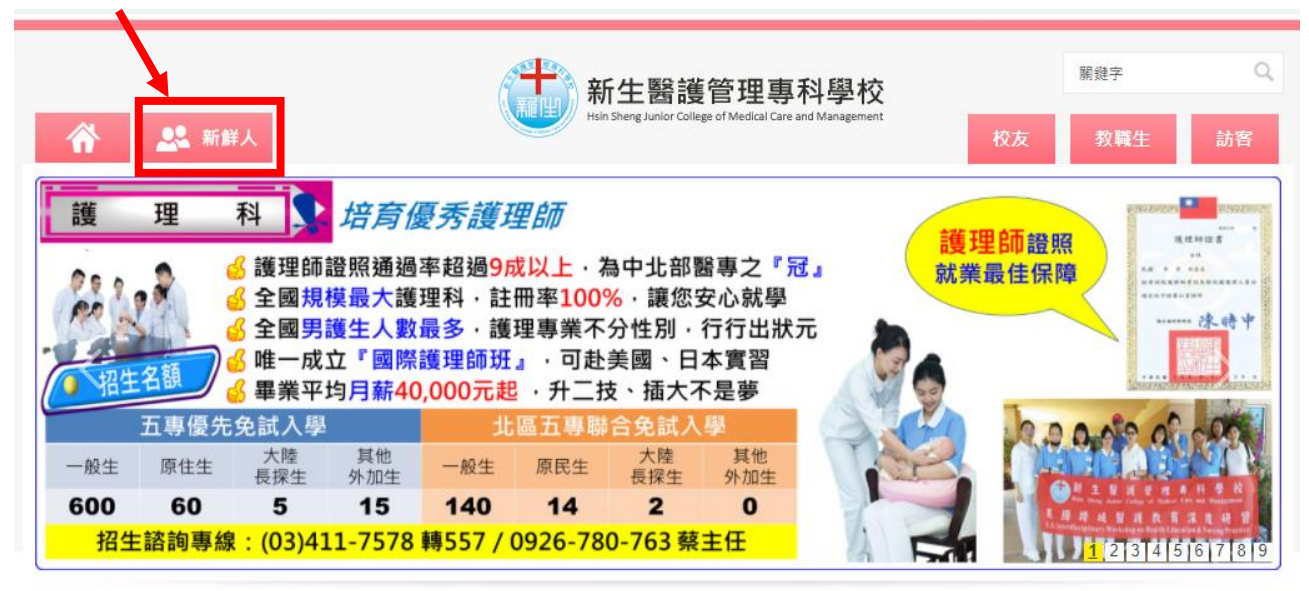

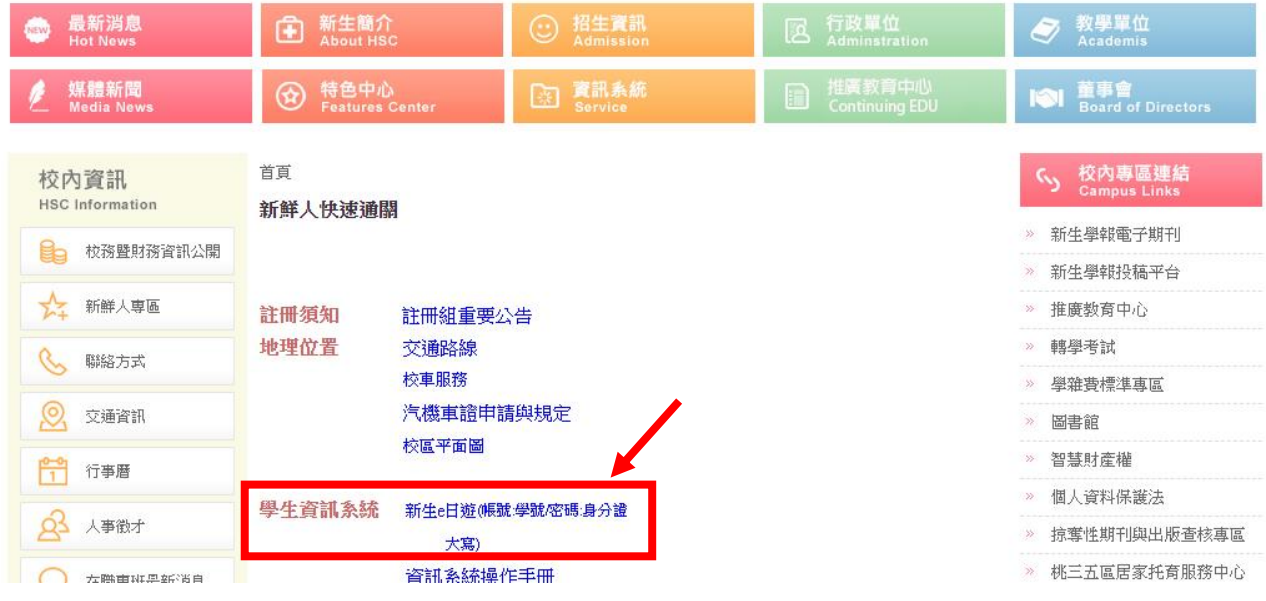

## 新生 e 日遊

## 帳號:學號

密碼:大寫身分證號碼

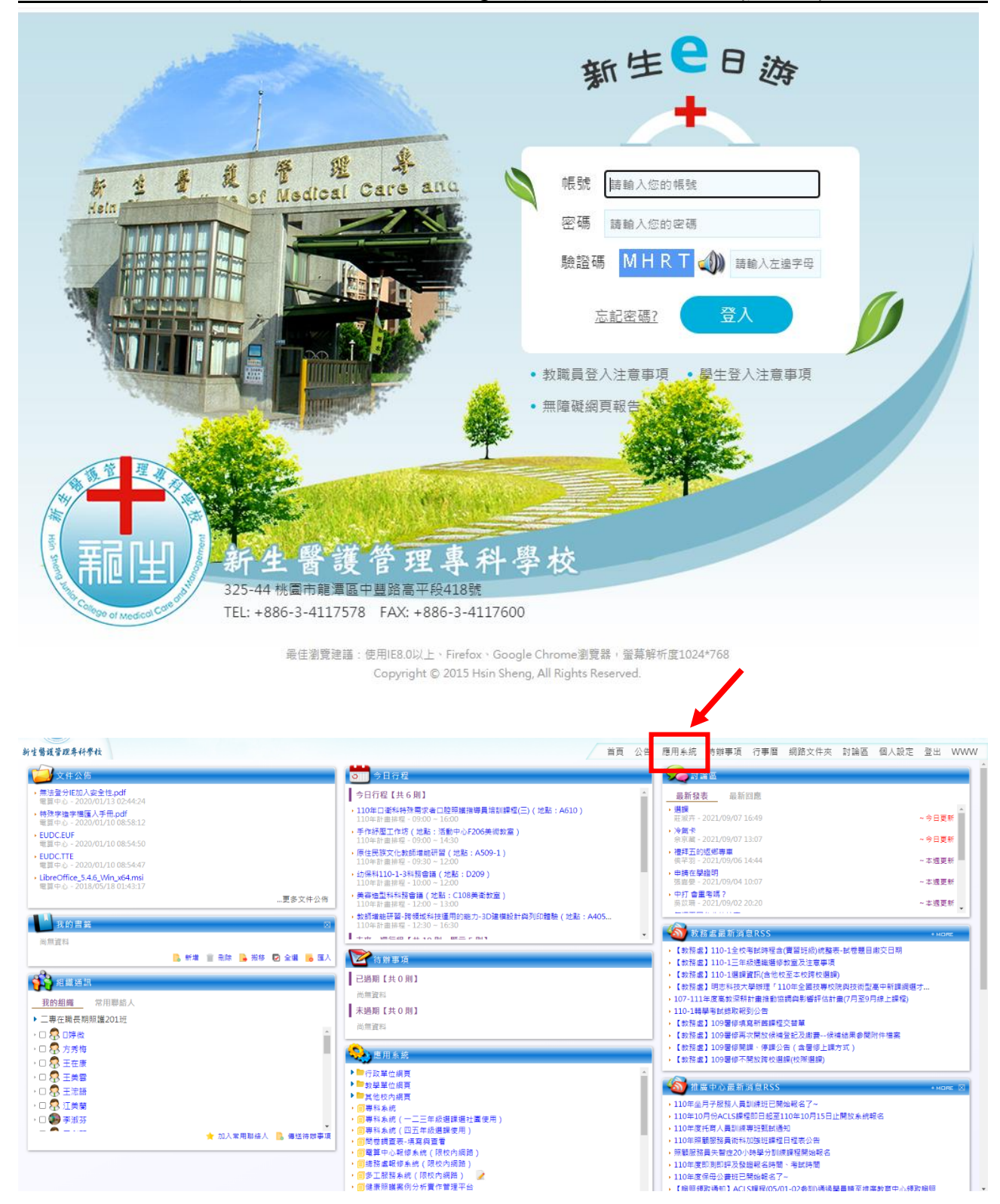

三、e-Learning 數位學習平台

學生點取 e-Learning 數位學習平台

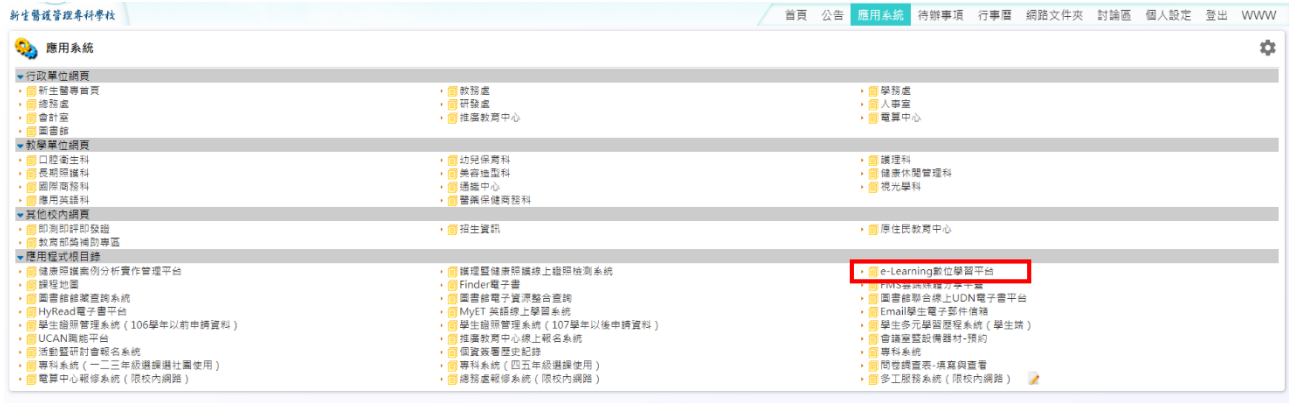

點取「進入學習環境」將會看到該學期班級任課教師的數位課程內容。

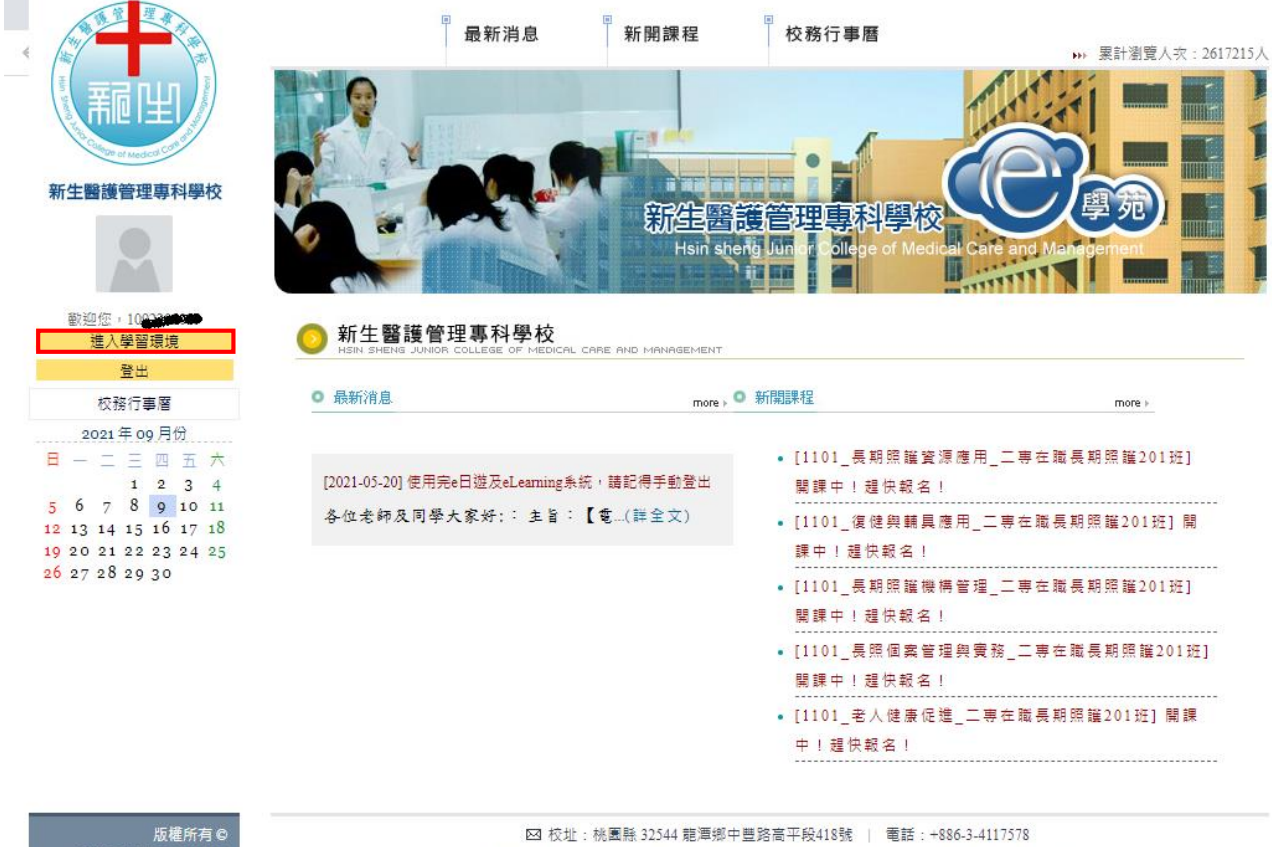

No.418, Gaoping Sec., Zhongfeng Rd., Longtan Township, Taoyuan County 325, Taiwan (R.O.C.)

## 新生醫護管理專科學校 e 日遊登入 e-Learning 數位學習平台操作說明(簡易版)

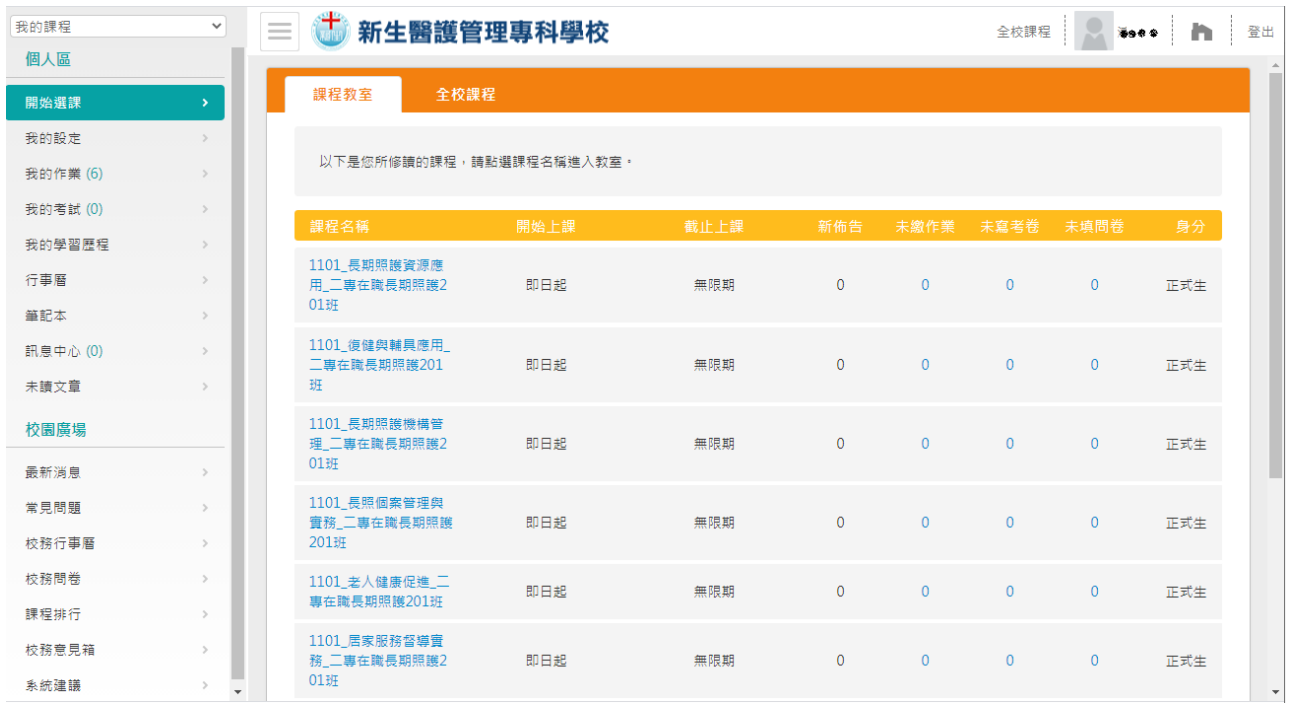